# GUÍA FÁCIL DEL ABONADO

RENUEVE, REALICE CAMBIOS O ADQUIERA NUEVOS ABONOS

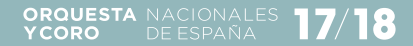

### PARA RECUPERAR SU **NOMBRE DE USUARIO** Y **CLAVE PERSONAL**, POR FAVOR CONTACTE CON NOSOTROS EN EL TELÉFONO

# **91 337 02 30**

**HORARIO DE ATENCIÓN TELEFÓNICA LUNES A VIERNES**  9:30—14:30 h

### CONSULTE **LA NUEVA PROGRAMACIÓN** A PARTIR DEL 5 DE MAYO

Entre en nuestra web http://ocne.mcu.es

En esta guía, encontrará toda la información necesaria para renovar, realizar cambios y adquirir sus abonos para la temporada 17/18.

En el próximo ejercicio ampliamos las ventajas ofrecidas dentro del paquete de abonos, posibilitando nuevos beneficios en condiciones preferentes e introduciendo novedades que facilitarán sus gestiones *online*.

Puede llevar a cabo estas gestiones cómodamente por teléfono o internet facilitando su nombre de usuario y su clave personal de abonado. Si no dispone de esos datos puede solicitarlos en el número de teléfono que figura en la página izquierda.

Si prefiere renovar su abono acudiendo a las taquillas del Auditorio Nacional de Música le recordamos que tendrá que presentar únicamente su DNI.

En esta guía encontrará todos los detalles acerca de las fechas y la documentación a presentar por cada canal. Esperamos servirle cada día mejor. Es parte de nuestra razón de ser y un estímulo para seguir acercando la música a la sociedad.

La Orquesta y Coro Nacionales de España le agradece su confianza y poder compartir una nueva temporada con usted.

Atentamente,

Félix Alcaraz Vellisca DIRECTOR ARTÍSTICO Y TÉCNICO DE LA ORQUESTA Y CORO NACIONALES DE ESPAÑA

### NOVEDADES Y FACILIDADES VENTAJAS Y DESCUENTOS

Recogiendo sus sugerencias, este año hemos podido ampliar algunas facilidades y novedades en los procesos de renovación, cambios y venta de abonos que esperamos sean de su interés.

Durante el periodo de renovación podrá hacer cambios de butaca y día consultando las localidades disponibles en este periodo.

Tras el periodo de renovación se abrirá el habitual periodo de cambios. Tenga en cuenta que, una vez pasada la posibilidad de renovar, la disponibilidad de localidades puede ser mayor en este periodo.

Como novedad, durante el periodo de cambios podrá también adquirir nuevos abonos de forma preferente, antes de la salida a venta general.

Otra de las principales novedades este año gira en torno a las gestiones que se podrán hacer *online* y/o por teléfono. Si prefiere no acudir a taquillas, podrá, por ejemplo, realizar los cambios de butaca, día y tipo de abono cómodamente desde cualquier lugar.

También podrá aplicar descuentos asociados a su abono durante la compra *online* o por teléfono. Descuentos en la compra del abono completo del C. Satélites, en las de localidades sueltas para este ciclo, para el Sinfónico o para los Conciertos Extraordinarios. Puede consultar toda la información relacionada con las nuevas gestiones *online* y por teléfono en la página 16 de esta guía.

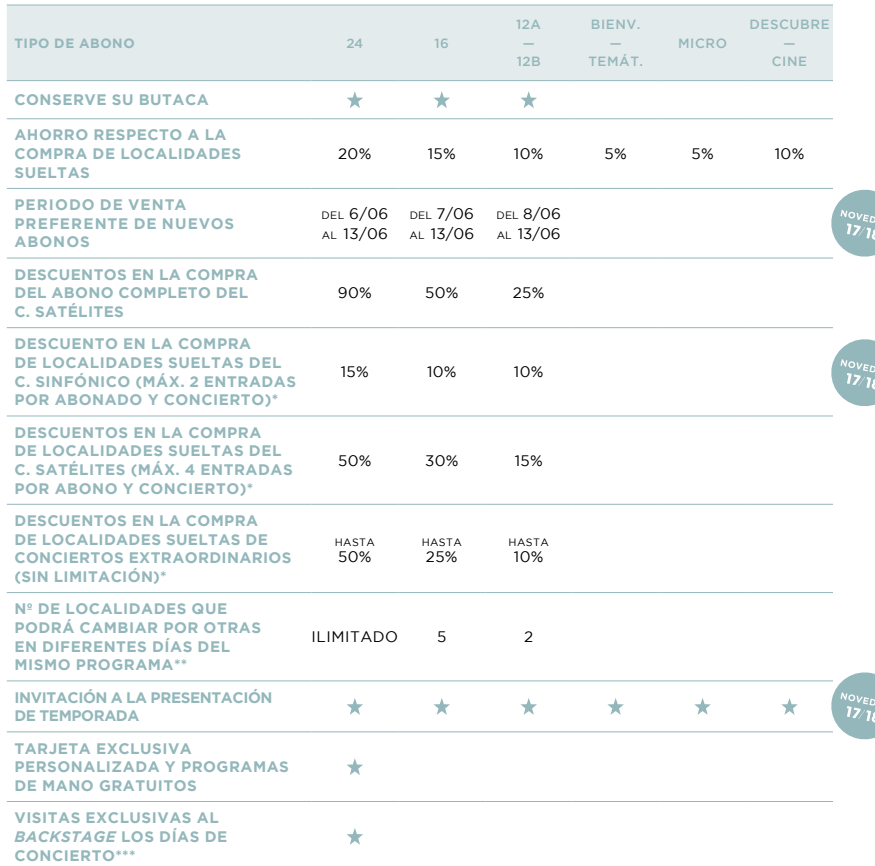

\*Válido toda la temporada por los 3 canales de venta. \*\*Podrán realizarse en taquillas en cualquier momento a partir del 1 de septiembre de 2017 hasta una semana antes del concierto, tenga en cuenta que el lunes de la semana del concierto ya no será posible. Se realizarán según disponibilidad en la misma zona o inferior, no se realizará ningún tipo de reembolso. Cambio válido solo entre conciertos del mismo programa. \*\*\*Previa solicitud una semana antes del concierto en el teléfono 913 370 230.

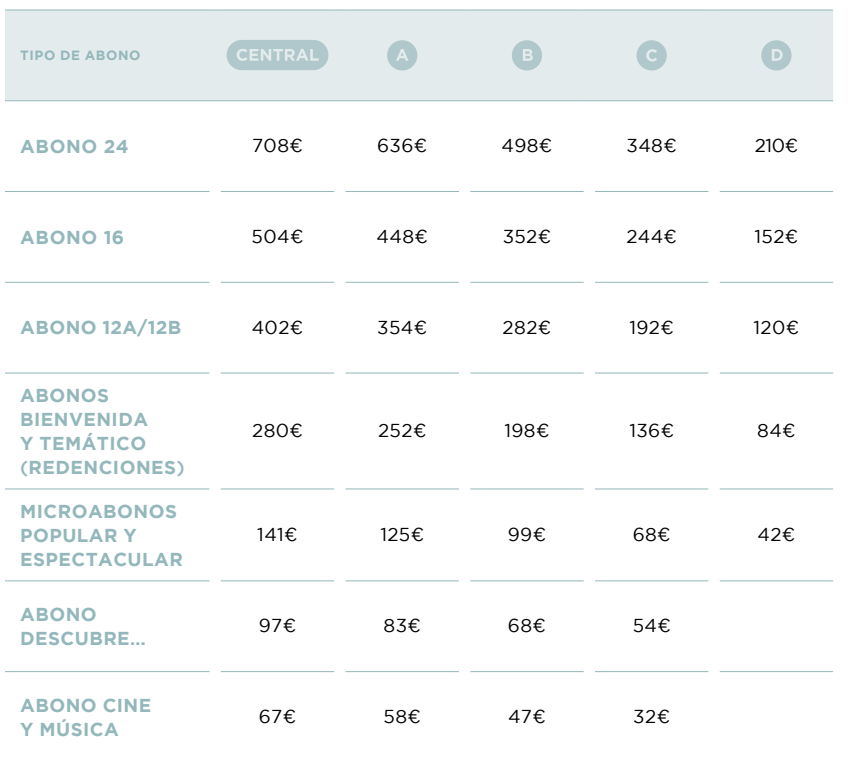

### ABONOS Y PRECIOS PLANO SALA SINFÓNICA

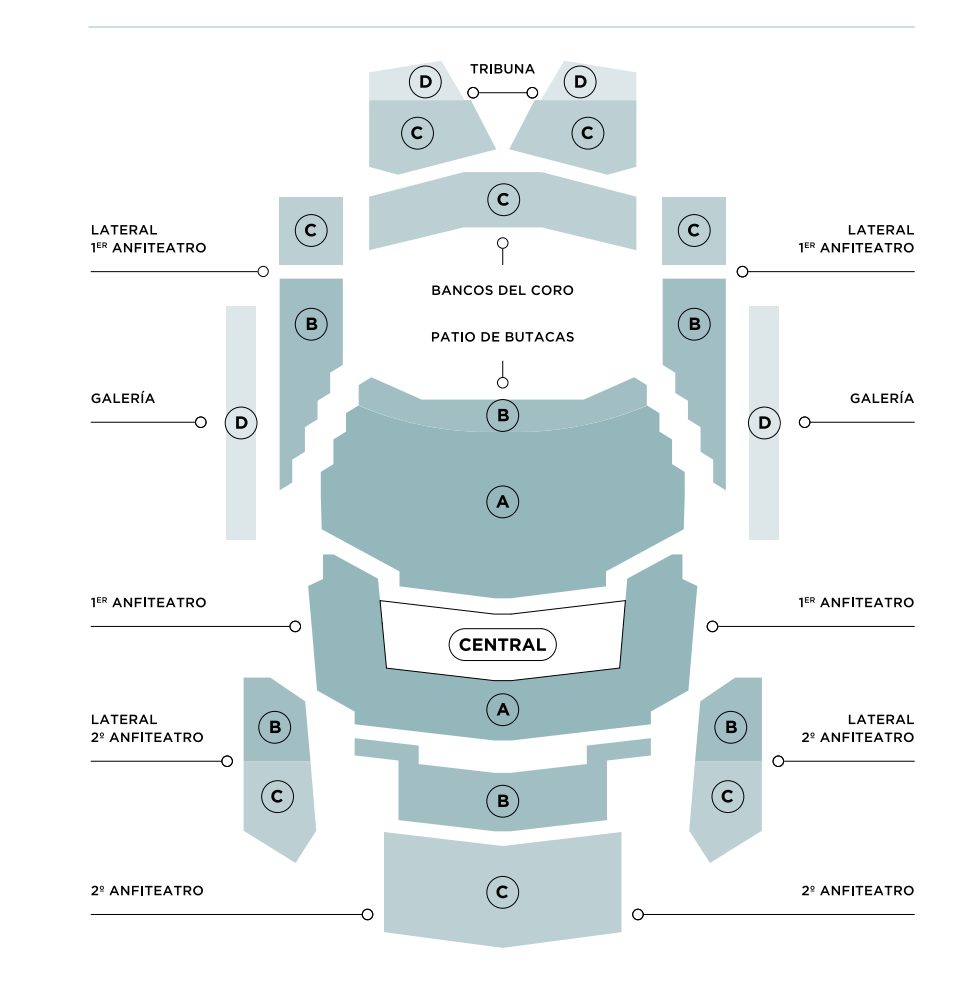

**PATIO DE BUTACAS** ZONA A: FILAS 5-16 ZONA B: FILAS 1-4

1-32; FILAS 2 Y 3, BUTACAS 1-34; FILAS 4 Y 5, BUTACAS 1-36; FILAS 6 Y 7, BUTACAS 1-38. ZONA A: RESTO DE BUTACAS

**1ER ANFITEATRO**

#### **LATERALES 1ER ANFITEATRO**

ZONA C: FILA 1, BUTACAS 33-38; FILA 2, BUTACAS 41-46; FILA 3, 49-52; FILA 4, BUTACAS 43-44; FILA 5, BUTACAS 51-52.

ZONA B: FILAS 1-6 ZONA C: FILAS 7-15

### **TRIBUNA** ZONA C: FILAS 1-5

ZONA D: FILAS 6-9

**2º ANFITEATRO**

ZONA CENTRAL: FILA 1, BUTACAS ZONA B: RESTO DE BUTACAS

Descuentos familia numerosa: 20% de descuento sobre el precio de todos los abonos, salvo abono Descubre… (4% de descuento). Indispensable presentar documentación que lo acredite en taquillas.

# **902 22 49 49\***

### **DEL 12 DE MAYO AL 3 JUNIO**

### **DEL 20 AL 27 JUNIO**

ABONOS BIENVENIDA, REDENCIONES DESCUBRE... Y CINE Y MÚSICA

**LUNES A DOMINGO**  10:00—22:00 h

con el proceso de renovación, sus claves, los envíos postales, cambios de titularidad, programación, etc. por favor, diríjase al teléfono de atención al abonado (91 337 02 30). \*\*El sistema no admite tarjetas American Express. Quedamos a su disposición para resolver cualquier duda al respecto.

### 1 **¿QUÉ TIENE QUE HACER?**

Llamar al 902 22 49 49 y decir que quiere renovar su abono de la Orquesta y Coro Nacionales de España.

EL HORARIO DE ATENCIÓN TELEFÓNICA ES DE LUNES A DOMINGO DE 10:00 A 22:00 H

## 2 **¿QUÉ LE PEDIRÁN?**

Identificarse con su nombre de usuario y clave de abonado, si no dispone de estos datos puede solicitarlos en el 91 337 02 30.

### 3 **¿CÓMO PUEDE PAGAR?**

Con tarjeta bancaria.\*\*

## 4 **¿CÓMO PUEDE RECOGER SU ABONO?**

#### CONCIERTOS

Al venir a los conciertos los días 19, 20, 26, 27 de mayo, 2, 3, 16, 17, 30 de junio y 1 de julio de 2017, en el punto de atención al abonado del hall de la Sala Sinfónica, presentando su DNI y siempre que lo haya solicitado durante el proceso de renovación.

#### TAQUILLAS

En las taquillas automáticas del Auditorio Nacional de Música o de otros centros del INAEM hasta el 14 de septiembre. Necesitará el localizador que se le enviará por email o SMS al teléfono móvil tras la renovación.

#### INTERNET

Usted mismo puede imprimir las entradas de su abono hasta el 14 de septiembre:

- — Entre en www.entradasinaem.es:
- —En la parte superior derecha de la página pulse *Inicio de sesión* para acceder a su cuenta. Tenga preparado su nombre de usuario (por defecto es su DNI o, si lo ha cambiado usted, introduzca su usuario personalizado) y clave de abonado.
- — Vaya a *Tus datos*, en la esquina superior derecha.
- — Una vez dentro, seleccione *Abonos e impresión de entradas de abonos*.
- — Se mostrarán todos los abonos que tiene en propiedad.
- — Pulsando *Ver Documento* podrá imprimir sus entradas.

### RENUEVE *ONLINE*

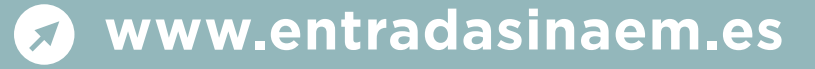

### **DEL 12 DE MAYO AL 3 JUNIO**

ABONOS 24, 16, 12A, 12B Y SATÉLITES

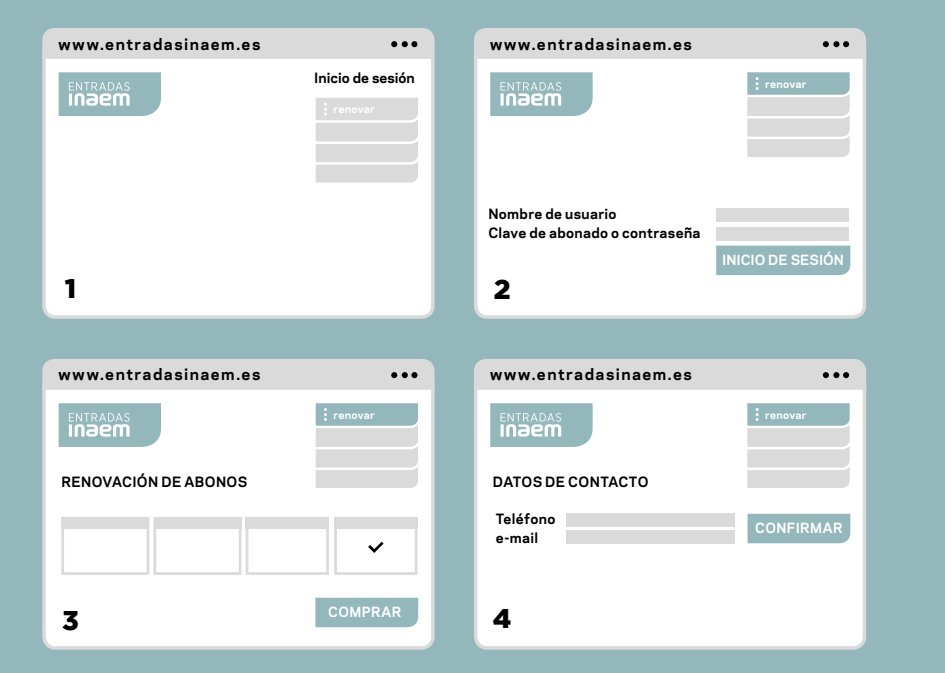

### 1 **¿QUÉ TIENE QUE HACER?**

**PASO 1** Entre en www.entradasinaem.es y pulse *Inicio de sesión*.

### 2 **¿QUÉ LE PEDIRÁN?**

### **PASO 2**

A continuación introduzca nombre de usuario y clave personal. Pulse *Inicio de sesión* y posteriormente *Renovar*.

### **PASO 3**

Se le mostrarán todos sus abonos. Seleccione aquel o aquellos que quiera renovar y pulse *Comprar*.

#### **PASO 4**

Confirme su email y teléfono. Si desea recibir un SMS al móvil con el localizador de su compra tendrá que marcar la casilla correspondiente.

### 3 **¿CÓMO PUEDE PAGAR?**

A continuación entrará en la pasarela de pago. Por motivos de seguridad solo se admite el pago *online* con tarjetas que tengan activadas las características de seguridad 3D Secure. Con antelación, consulte con su banco para activarla y recuerde que siempre puede optar por la renovación telefónica explicada en la página 9 de esta guía. Una vez finalizado el proceso recibirá su localizador vía email y por SMS si así lo ha indicado.

### 4 **¿CÓMO PUEDO IMPRIMIR**/**RECOGER MI ABONO?**

#### INTERNET

Una vez efectuada la compra podrá descargar el fichero pdf con las entradas, también recibirá este fichero en su buzón de correo y desde www.entradasinaem.es en su ficha de abonado podrá imprimirlas en cualquier momento yendo a *Tus datos*, *Abonos e impresión de entradas de abonos* y *Ver Documento*.

#### TAQUILLAS

En las taquillas automáticas del Auditorio Nacional de Música o de otros centros del INAEM hasta el 14 de septiembre. Necesitará el localizador que se le enviará por email o SMS al teléfono móvil tras la renovación.

### RENUEVE *ONLINE*

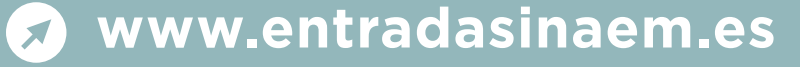

### **DEL 20 AL 27 JUNIO**

ABONOS BIENVENIDA, REDENCIONES DESCUBRE... Y CINE Y MÚSICA

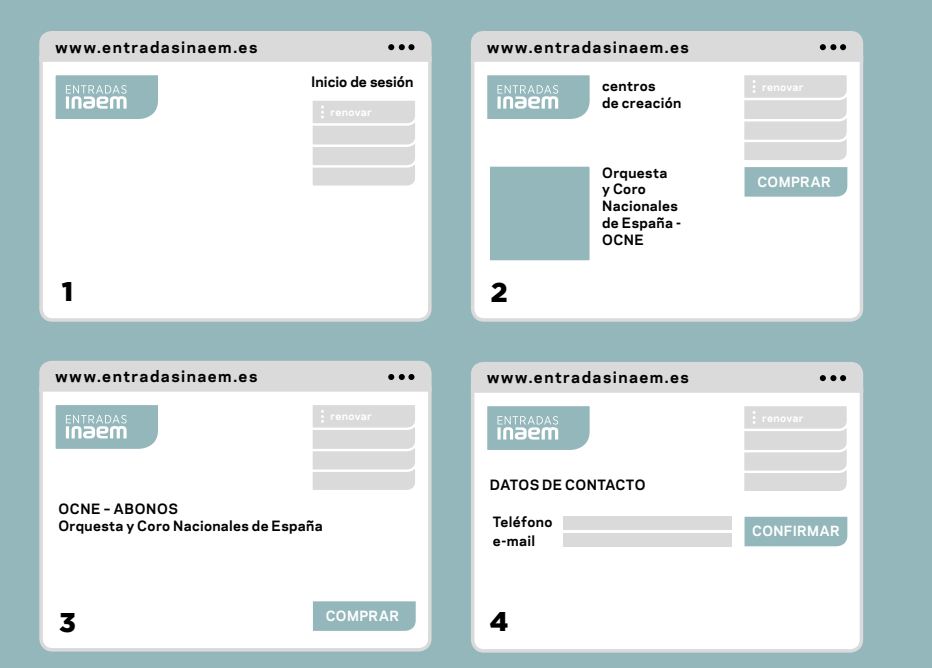

### 1 **¿QUÉ TIENE QUE HACER?**

### **PASO 1**

Entre en www.entradasinaem.es y pulse *Inicio de sesión*. A continuación introduzca su nombre de usuario y clave personal.

### **PASO2**

Vaya a *Centros de creación*. Seleccione la Orquesta y Coro Nacionales de España y *Comprar.*

#### **PASO 3**

Pulse el botón *Comprar* correspondiente al tipo de abono que tiene. A continuación elija butaca entre las disponibles.

#### **PASO 4**

Una vez elegida la butaca, confirme su email y teléfono. Si desea recibir un SMS al móvil con el localizador de su compra tendrá que marcar la casilla correspondiente.

### 2 **¿CÓMO PUEDE PAGAR?**

A continuación entrará en la pasarela de pago. Por motivos de seguridad solo se admite el pago *online* con tarjetas que tengan activadas las características de seguridad 3D Secure. Con antelación, consulte con su banco para activarla y recuerde que siempre puede optar por la renovación telefónica explicada en la página 9 de esta guía. Una vez finalizado el proceso recibirá su localizador vía email y por SMS si así lo ha indicado.

### 3 **¿CÓMO PUEDO IMPRIMIR**/**RECOGER MI ABONO?**

#### INTERNET

Una vez efectuada la compra podrá descargar el fichero pdf con las entradas, también recibirá este fichero en su buzón de correo y desde www.entradasinaem.es en su ficha de abonado podrá imprimirlas en cualquier momento yendo a *Tus datos*, *Abonos e impresión de entradas de abonos* y *Ver Documento*.

### TAQUILLAS

En las taquillas automáticas del Auditorio Nacional de Música o de otros centros del INAEM hasta el 14 de septiembre. Necesitará el localizador que se le enviará por email o SMS al teléfono móvil tras la renovación.

### RENUEVE EN LAS **TAQUILLAS**  DEL AUDITORIO NACIONAL

### **Taquillas** H

Si, a pesar de los medios de renovación anteriores, mediante los cuales usted taquillas del Auditorio Nacional de Música, podrá hacerlo en los siguientes días y en el horario que se indica en la última página de esta guía:

### **12, 13, 16 Y 17 MAYO** ABONO 12A

**18, 19, 20 Y 22 MAYO** ABONO 12B

### **23, 24 Y 25 MAYO** ABONO 16

### **26, 27, 29 Y 30 DE MAYO**

### **20, 21, 22, 23, 24, 26 Y 27 JUNIO**

ABONOS BIENVENIDA, REDENCIONES DESCUBRE...Y CINE Y MÚSICA

### **¿QUÉ LE PEDIRÁN?**

Su DNI o, si es otra persona la que renueva por usted, la «Autorización a Terceros» firmada + una copia del DNI del titular del abono.\*

\* Podrá encontrar un modelo de «Autorización a Terceros» en taquillas, en el punto de atención al abonado, situado en el hall de la Sala Sinfónica, o descargarla en la web

### **NOS ADAPTAMOS**  A SUS NECESIDADES

# **Información sobre cambios**

### **SI EN LUGAR DE RENOVAR SU ABONO QUIERE** — **CAMBIAR DE BUTACA** — **CAMBIAR EL DÍA DE SU ABONO** — **CAMBIAR SU TIPO DE ABONO**

Como novedad este año puede consultar las localidades disponibles durante el periodo de renovación y optar a cambiar. Tenga en cuenta que la mayor disponibilidad de localidades se dará tras el periodo de renovación, es decir, en las siguientes fechas destinadas exclusivamente a cambios: ABONO 24 del 6 al 13 junio ABONO 16 del 7 al 13 junio  $ABONO$  12 A/B del 8 al 13 junio ABONO BIENVENIDA, ABONO REDENCIONES (TEMÁTICO) del 20 al 27 junio MICROABONO POPULAR Y ESPECTACULAR del 20 al 27 junio ABONO DESCUBRE Y CINE del 20 al 27 junio

Este año podrá realizar los cambios a través de la página web y por teléfono en las fechas mencionadas. Si prefiere venir a taquillas, puede igualmente hacerlo en las mismas fechas.

Para la realización de cambios por teléfono sólo tendrá que llamar al mismo teléfono de renovación (902 22 49 49) y facilitar su nombre de usuario y clave.

Para la realización de cambios *online* encontrará todos los pasos detallados en la siguiente página.

### **CAMBIOS** DE BUTACA, DÍA Y TIPO DE ABONO

### **www.entradasinaem.es**  $\sqrt{2}$

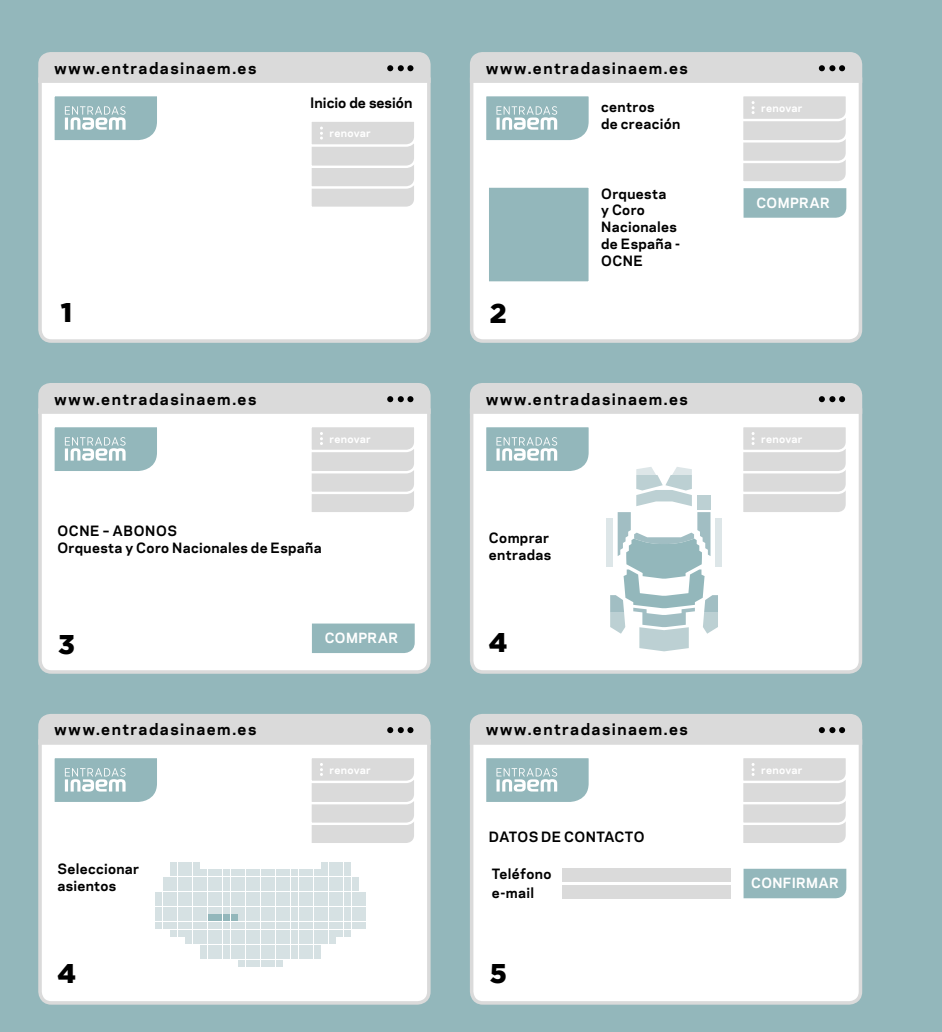

**CAMBIOS** *ONLINE*

#### **PASO 1**

Entre en www.entradasinaem.es y pulse *Inicio de sesión*. A continuación introduzca su nombre de usuario y clave personal.

### **PASO2**

Vaya a *Centros de creación*. Seleccione la Orquesta y Coro Nacionales de España y *Comprar.*

### **PASO 3**

A continuación seleccione *Abonos OCNE* y después el abono dentro del cual quiere realizar el cambio:

- —Si quiere hacer un cambio de butaca, seleccione el mismo tipo de abono.
- —Si quiere hacer un cambio de día, seleccione el mismo tipo de abono en el día elegido.

 —Si quiere hacer un cambio de tipo de abono, seleccione el abono que desea. Pulse *Comprar.* Recuerde que sólo podrá realizarlo en los días destinados al tipo de abono elegido.

#### **PASO 4**

Se abre a continuación el Plano de butacas. Seleccione la butaca disponible a la que quiere hacer el cambio. Pulse *Confirmar petición*.

### **PASO 5**

Confirme sus datos y siga los siguientes pasos.

**APLICACIÓN DE DESCUENTOS** *ONLINE*

**ESTE AÑO COMO NOVEDAD PODRÁ ADEMÁS APLICAR** *ONLINE* **LOS DESCUENTOS ASOCIADOS A SU ABONO**

Entre en www.entradasinaem, dependiendo de si quiere comprar un abono Satélites o entradas sueltas para un concierto siga los pasos:

 —Aplicar el descuento a un abono Satélites: *Inicio de sesión*, pulse *Renovar*, seleccione el abono Satélites que le interese y aplique el descuento que le corresponda como abonado.

 —Aplicar descuento a una entrada: *Inicio de sesión*, *Centros de creación*, *OCNE*, seleccione el concierto y el asiento de su agrado y aplique el descuento que le corresponda como abonado.

## INFORMACIÓN PRÁCTICA

### **TAQUILLAS AUDITORIO NACIONAL DE MÚSICA**

C / Príncipe de Vergara, 146 28002 Madrid 91 337 03 07 / 91 337 01 34

Lunes de 16.00 a 18.00 h. De martes a viernes de 10.00 a 17.00 h. Sábado de 11.00 a 13.00 h. Agosto y sábados de julio cerrado

**RENOVACIÓN TELEFÓNICA** 902 22 49 49

**TELÉFONO DE ATENCIÓN AL ABONADO** 91 337 02 30

**RENOVACIÓN** *ONLINE* www.entradasinaem.es

### **RETIRADA DE ABONOS EN TAQUILLAS AUTOMÁTICAS DEL INAEM**

Auditorio Nacional de Música C/ Príncipe de Vergara, 146 Consultar en el teléfono 91 337 01 40

Teatro María Guerrero C/Tamayo y Baus, 4. 28004 Madrid Consultar en el teléfono 91 310 29 49

Teatro de La Zarzuela C / Jovellanos, 4. 28014 Madrid Consultar en el teléfono 91 524 54 00

Teatro de la Comedia C/ Príncipe, 14. 28012 Madrid Consultar en el teléfono 91 521 49 31

Teatro Valle-Inclán Plaza de Lavapiés, s/n. 28012 Madrid Consultar en el teléfono 91 505 88 01

**Indem Reserved In 1980 ORQUESTA** NACIONALES<br>YCORO DE ESPAÑA